# 如何從MDS遠端讀取序列號

### 目錄

[簡介](#page-0-0) [必要條件](#page-0-1) [需求](#page-0-2) [採用元件](#page-0-3) [慣例](#page-0-4) [讀取機箱序列號](#page-0-5) [讀取線路卡序列號](#page-1-0) [驗證](#page-2-0) [疑難排解](#page-2-1) [相關資訊](#page-2-2)

## <span id="page-0-0"></span>簡介

有時,您可能需要遠端讀取MDS 9000系列多層交換機的序列號。您可能必須對庫存要求或支援合 約授權的確認或驗證進行此操作。本文檔介紹如何通過遠端訪問MDS 9000系列交換機讀取機箱和 線卡序列號。

### <span id="page-0-1"></span>必要條件

#### <span id="page-0-2"></span>需求

嘗試此配置之前,請確保您能通過IP或控制檯連線遠端訪問MDS 9000系列多層交換機。

#### <span id="page-0-3"></span>採用元件

本檔案中的資訊是根據MDS 9000儲存區域網路作業系統(SAN-OS)。

本文中的資訊是根據特定實驗室環境內的裝置所建立。文中使用到的所有裝置皆從已清除(預設 )的組態來啟動。如果您的網路正在作用,請確保您已瞭解任何指令可能造成的影響。

#### <span id="page-0-4"></span>慣例

如需文件慣例的詳細資訊,請參閱[思科技術提示慣例](//www.cisco.com/en/US/tech/tk801/tk36/technologies_tech_note09186a0080121ac5.shtml)。

### <span id="page-0-5"></span>讀取機箱序列號

MDS 9000系列多層交換機上的機箱序列號用於標識裝置,以簽訂服務合約。可以從電源旁單元背 面的標籤中讀出;也可以通過發出show sprom backplane 1命令來遠端讀取該資料。序列號位於產

#### 品編號下方。

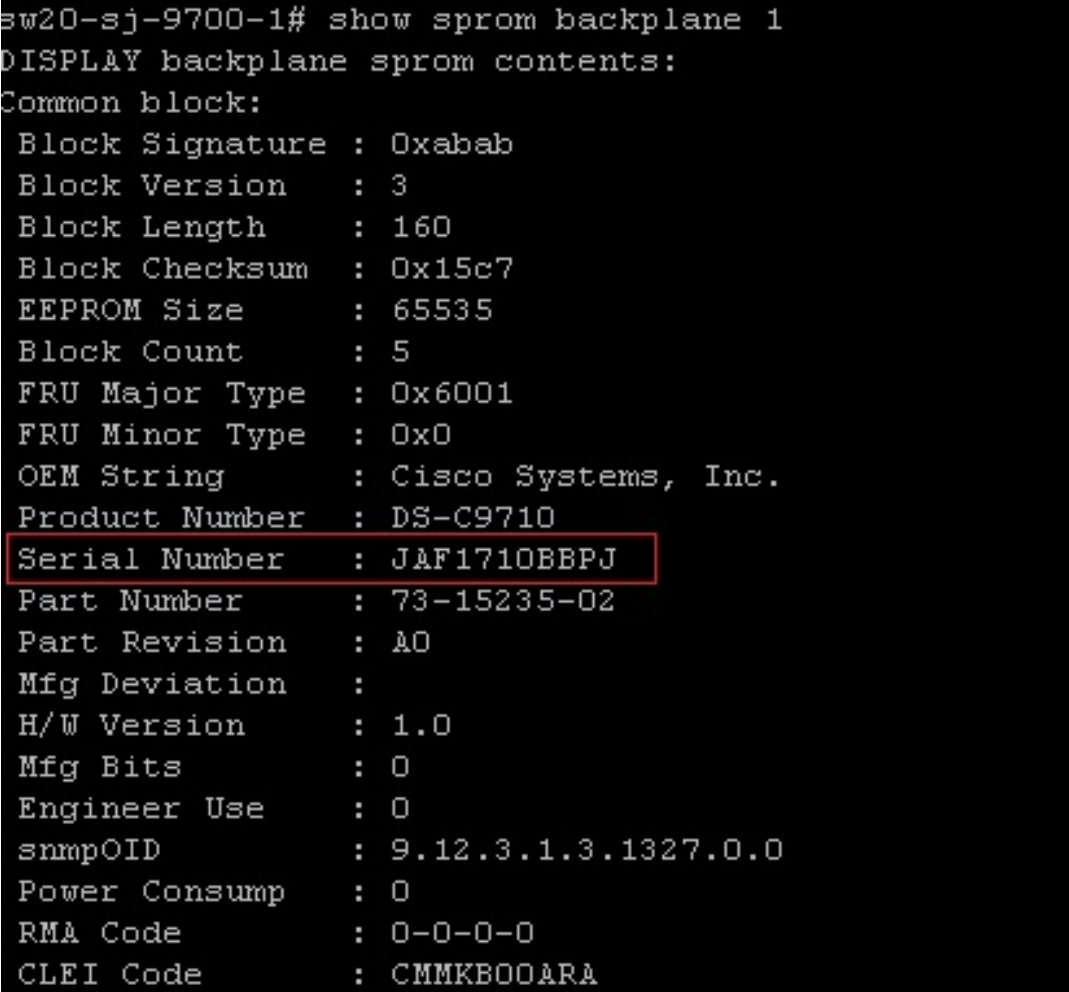

### <span id="page-1-0"></span>讀取線路卡序列號

線卡的序列號印在金屬卡托架的底部。要遠端讀取序列號,請發出show module命令,該命令列出 了有關已安裝模組的資訊,包括序列號。

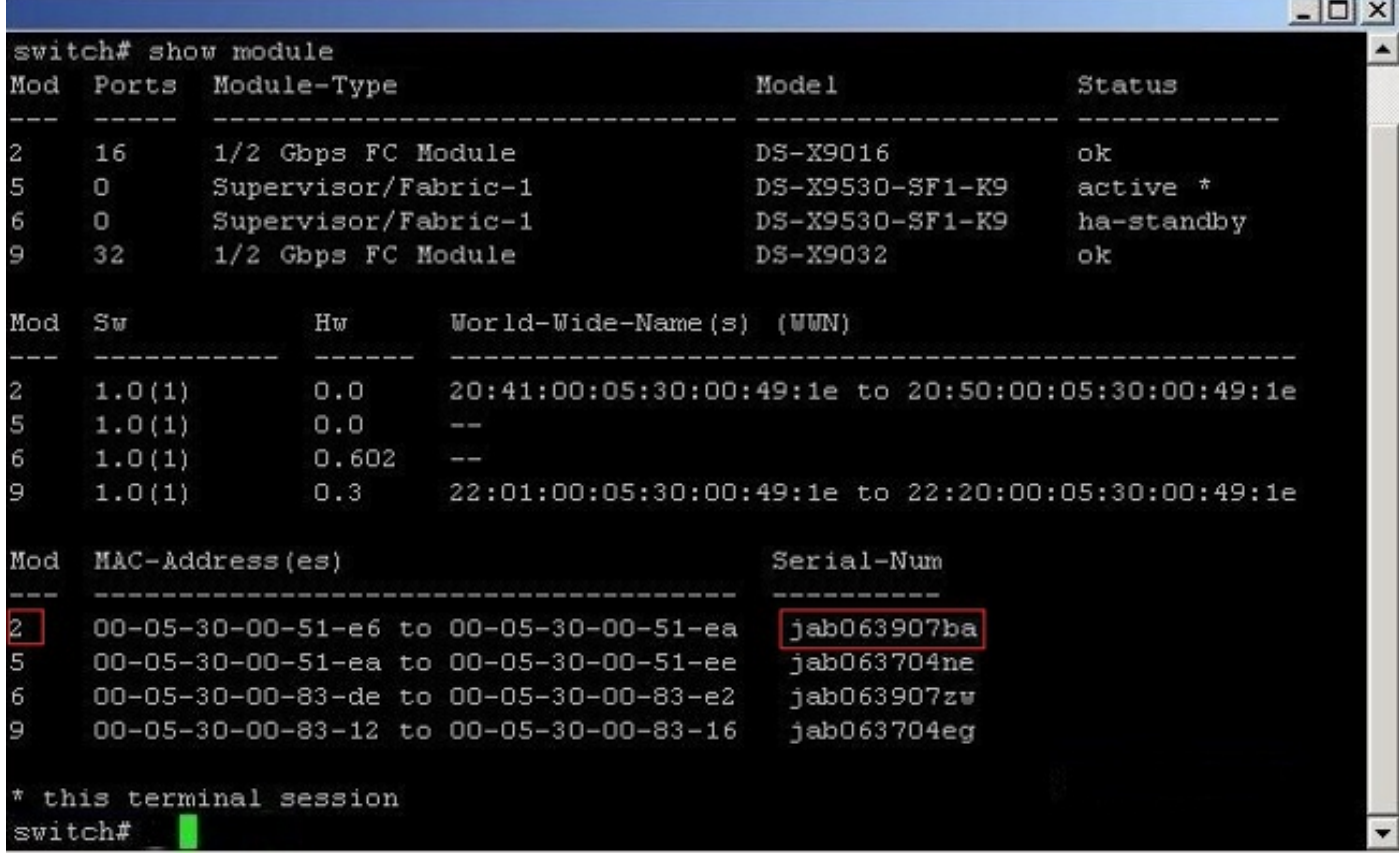

<span id="page-2-0"></span>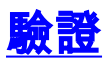

目前沒有適用於此組態的驗證程序。

## <span id="page-2-1"></span>疑難排解

目前尚無適用於此組態的具體疑難排解資訊。

## <span id="page-2-2"></span>相關資訊

- ・<u>[儲存網路產品支援](//www.cisco.com/cisco/web/psa/default.html?mode=prod&level0=277381371&referring_site=bodynav)</u>
- [技術支援與文件 Cisco Systems](//www.cisco.com/cisco/web/support/index.html?referring_site=bodynav)